FUJITSU SEMICONDUCTOR CONTROLLER MANUAL FOR THE CONTROLLER MANUAL FOR THE CONTROLLER MANUAL

# F²MC-16LX family Standby Mode Transition Instruction Check Tool Manual

FUJITSU LIMITED

## **PREFACE**

#### **Objectives and Intended Readership**

This document explains how to operate the tool for detected the standby transition instruction and to check whether it corresponds to the Standby Cancel Fail, in the customer programs developed for use with the F²MC-16LX.

The checking tool explained herein operates with a command line on the following OS; Windows 98/Windows Me/Windows NT4.0/Windows 2000/Windows XP.

### **Trademarks**

FMC stands for FUJITSU Flexible Microcontroller and is a registed trademark of FUJITSU LIMITED.

Microsoft, Windows, and Windows NT are registered trademarks of Microsoft Corporation in the U.S. and other countries.

The names of products and systems appearing in this manual are trademarks or registered trademarks of their respective companies.

- The contents of this document are subject to change without notice. Customers are advised to consult with FUJITSU sales representatives before ordering.
- The information and circuit diagrams in this document are presented as examples of semiconductor device applications, and are not intended to be incorporated in devices for actual use. Also, FUJITSU is unable to assume responsibility for infringement of any patent rights or other rights of third parties arising from the use of this information or circuit diagrams.
- The products described in this document are designed, developed and manufactured as contemplated for general use, including without limitation, ordinary industrial use, general office use, personal use, and household use, but are not designed, developed and manufactured as contemplated (1) for use accompanying fatal risks or dangers that, unless extremely high safety is secured, could have a serious effect to the public, and could lead directly to death, personal injury, severe physical damage or other loss (i.e., nuclear reaction control in nuclear facility, aircraft flight control, air traffic control, mass transport control, medical life support system, missile launch control in weapon system), or (2) for use requiring extremely high<br>reliability (i.e., submersible repeater and artificial satellite). reliability (i.e., submersible repeater and artificial satellite). Please note that Fujitsu will not be liable against you and/or any third party for any claims or damages arising in connection with above-mentioned uses of the products.
- Any semiconductor devices have an inherent chance of failure. You must protect against injury, damage or loss from such failures by incorporating safety design measures into your facility and equipment such as redundancy, fire protection, and prevention of over-current levels and other abnormal operating conditions.
- If any products described in this document represent goods or technologies subject to certain restrictions on export under the Foreign Exchange and Foreign Trade Law of Japan, the prior authorization by Japanese government will be required for export of those products from Japan.

©2003 FUJITSU LIMITED Printed in Japan

# **CONTENTS**

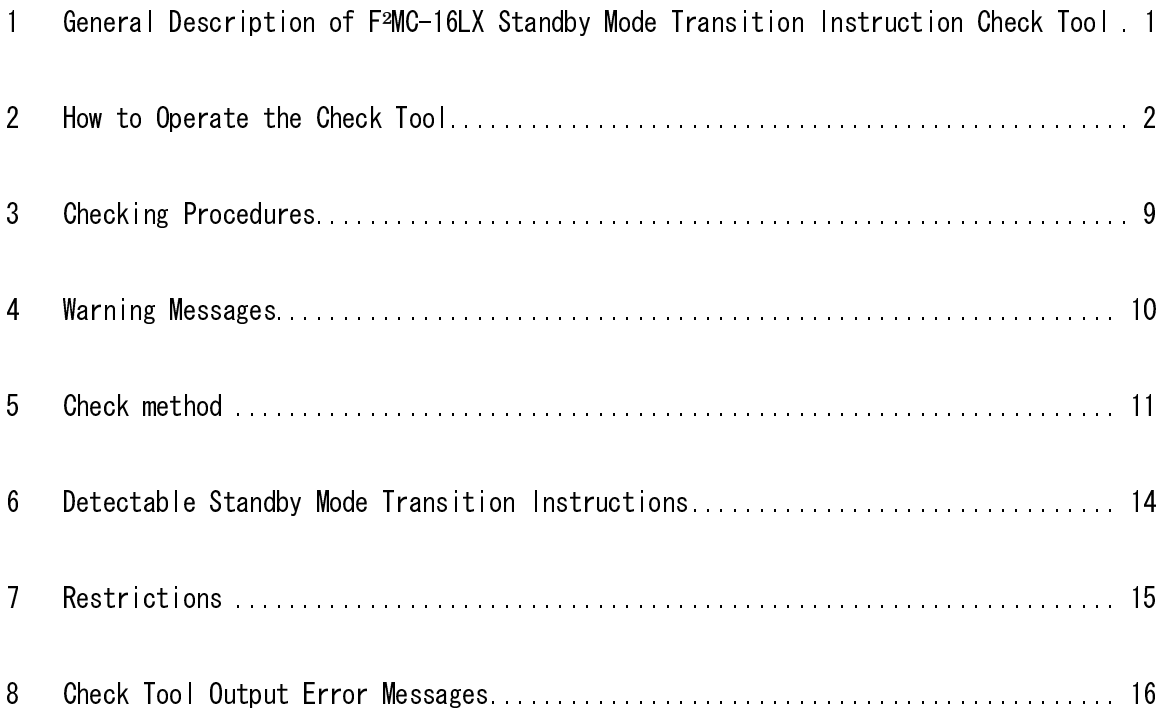

# **1 General Description of F²MC-16LX Standby Mode Transition Instruction Check Tool**

This section gives a general description of the F²MC-16LX Standby Mode Transition Instruction Check Tool.

#### **General Description of Check Tool**

This check tool detects standby mode transition instructions in the program developed for the F²MC-16LX family.

The check tool searches the code section in the absolute format load module file (ABS file) made by the SOFTUNE V3 tool and detects an instruction that seems to access the low power consumption mode control register (LPMCR: address A0). The tool checks an instruction string following the detected instruction and outputs a warning message if the string is improper.

Check whether the instruction string for which a warning message is output is applicable to the cautions in **Appendix Cautions for Access to Low Power Consumption Mode Control Register (LPMCR) for Standby Mode Transition**. If applicable, change the instruction string to one given in the cautions. No warning message will be issued for the standby mode transition instructions that meet the cautions.

**This check tool statistically checks a customer program. Therefore, it may not completely detect any code and instruction that seem to access the low power consumption mode control register (LPMCR: address A0), if the customer program performs a transition to standby mode using an indirect register at runtime. In such a case, user must check the standby mode transition instruction strings.** 

For details about the general checking process of this checking tool and detectable standby transition instructions, see section 5. Checking Methods and section 6 Detectable Standby Transition Instructions.

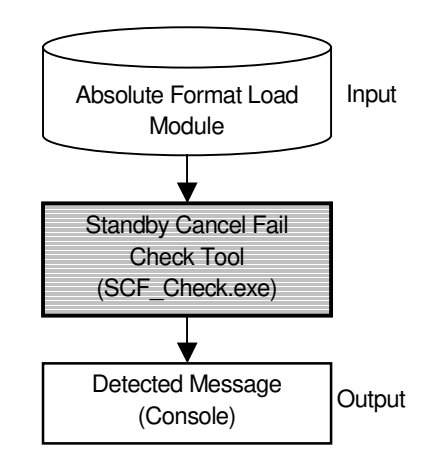

Fig. 1.1 Function of Standby Cancel Fail Check Tool

# **2 How to Operate the Check Tool**

This section explains how to startup the check tool and its options.

#### **How to Startup**

Use the following procedures to operate the check tool. **[Format]** 

SCF\_Check [<Options>] <Absolute Format Load Module Filename>

The default extension of an absolute format load module file is "ABS."

#### **[Example]**

SCF Check module.abs SCF\_Check –Wf module.abs

### **Options**

The following shows an option for the check tool.

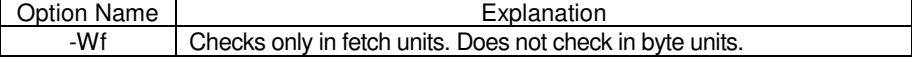

### **Destination of Warning Messages**

Check tool warning messages are output to standard outputs. To record warning messages to files, use the OS re-direct function.

#### **[Example]**

 SCF\_Check >check.log module.abs SCF\_Check >check.log –Wf module.abs

### **How to Use on the Command Line**

- 1. Copy SCF\_Check.exe to any folder.
- 2. Start up the MS-DOS prompt (command prompt).
- 3. Move it to the folder that has the absolute format load module of the target for checking, then input the command as follows.

Full path name of the folder to where SCF\_Check.exe was copied\SCF\_Check absolute format load module name

**[Example]** 

 C:\SCF\SCF\_Check module.abs C:\SCF\SCF\_Check -Wf module.abs

**[Example of Execution]** 

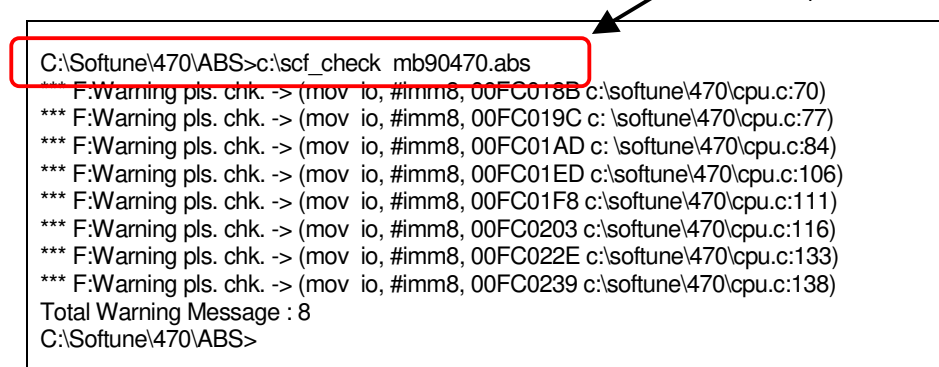

Command input

## **How to Register to the Workbench Customize Build Function**

If you use a SOFTUNE Workbench in the V30L25 or later version register SCF\_Check.exe to the customize build function, so that the automatical check is performed after creating a load module when executing Build or Make, using the following procedures.

#### **How to Register**

- 1. Copy SCF\_Check.exe to any folder.
- 2. Start up SOFTUNE Workbench and open the check target project.
- 3. Click [Setting Customize Build] in the SOFTUNE Workbench [Project] enu.
- 4. Select [After] in the [Linker], in the [Setup Customize Build] dialog box, and then click [New].

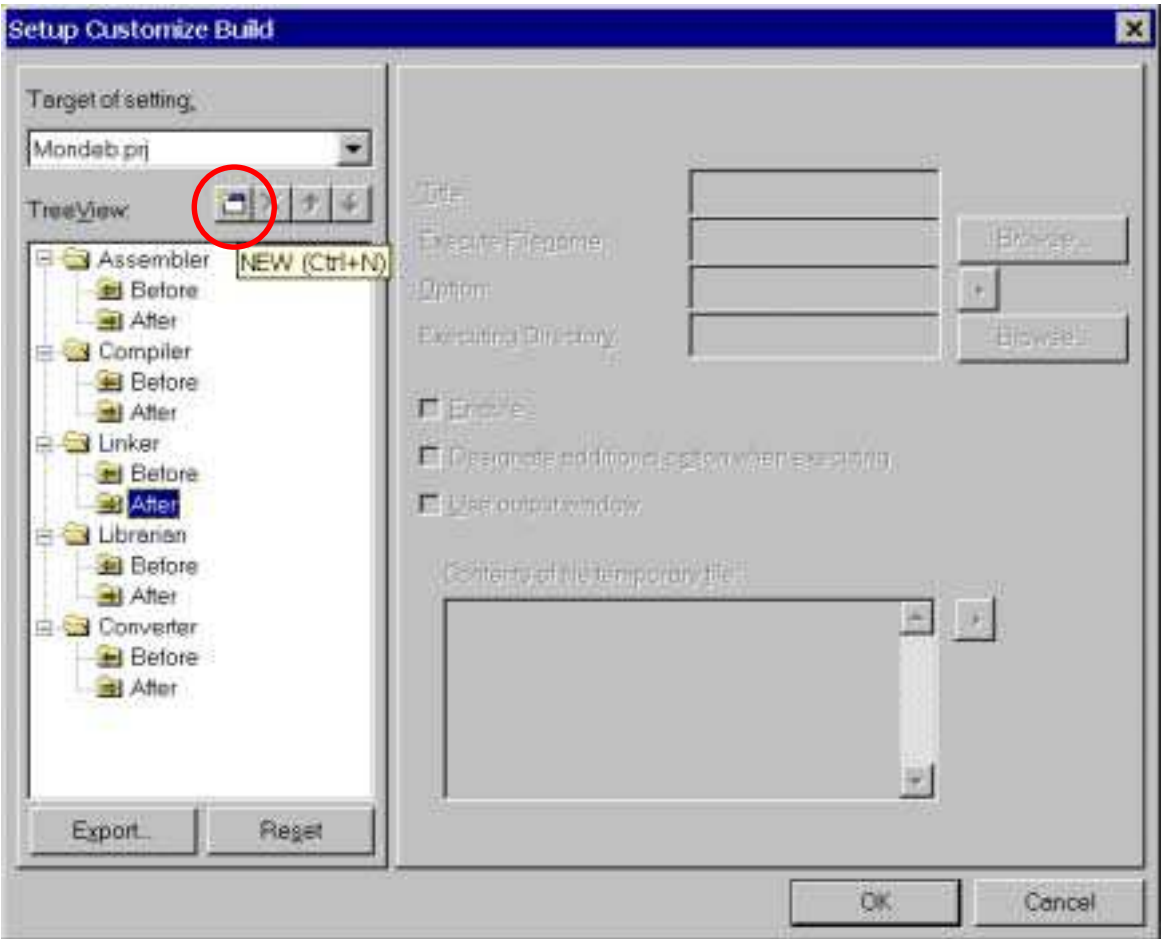

5. Input the following to [Title], [Execute Filename] and [Option] in the [Setup Customize Build] dialog box, and then check [Enable] and [Use output window].

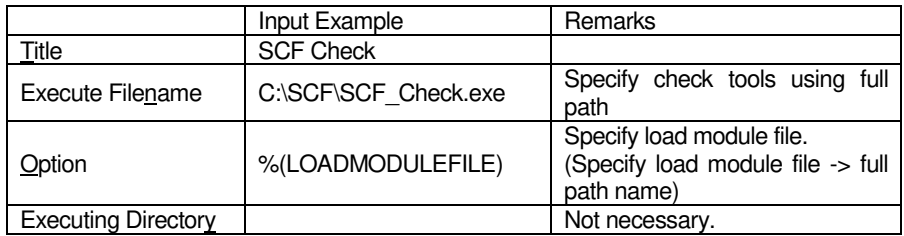

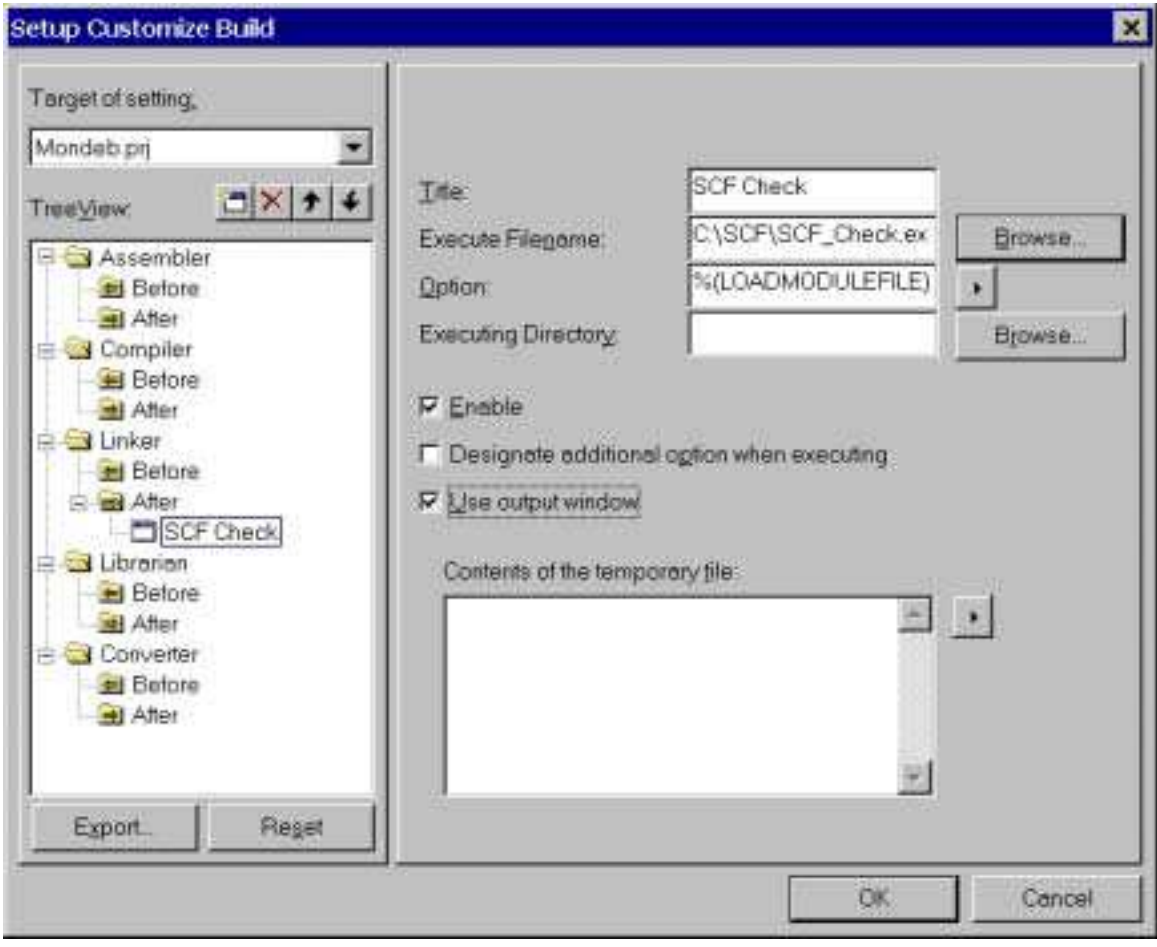

6. Click [OK] to end the [Setup Customize Build].

#### **How to Use**

1. Executing Make or Build executes the check tool automatically. If a warning message is issued, the following message is output to the output window.

**[Example of Execution]** 

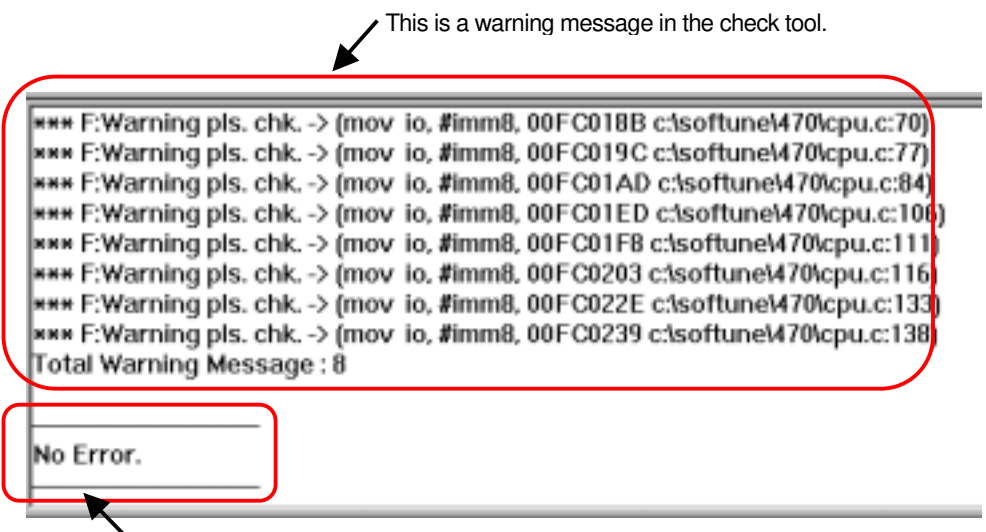

**A warning message is output in the check tool, and if there is no error, "No Error" is output. Caution:**

### **How to Register in the Startup of the SOFTUNE Workbench Tools and How to Use**

If you are using a SOFTUNE Workbench in the V30L24 or later version, registers SCF\_Check.exe in [Start Tool] in [Tool], to use check tools from the Wrokbench, using the following procedures.

#### **How to Register**

- 1. Copy SCF\_Check.exe to any folder.
- 2. Start up the Softune Workbench.
- 3. Click [Tool] in the SOFTUNE Workbench [Setup] menu.
- 4. Input the following to [Title], [Execute Filename] and [Option] in the [Setup Tool] dialog box, and then mark [Use output window].

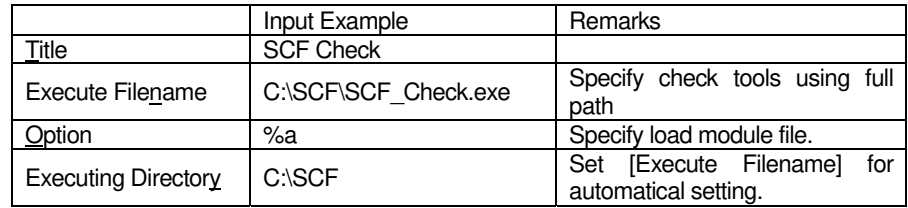

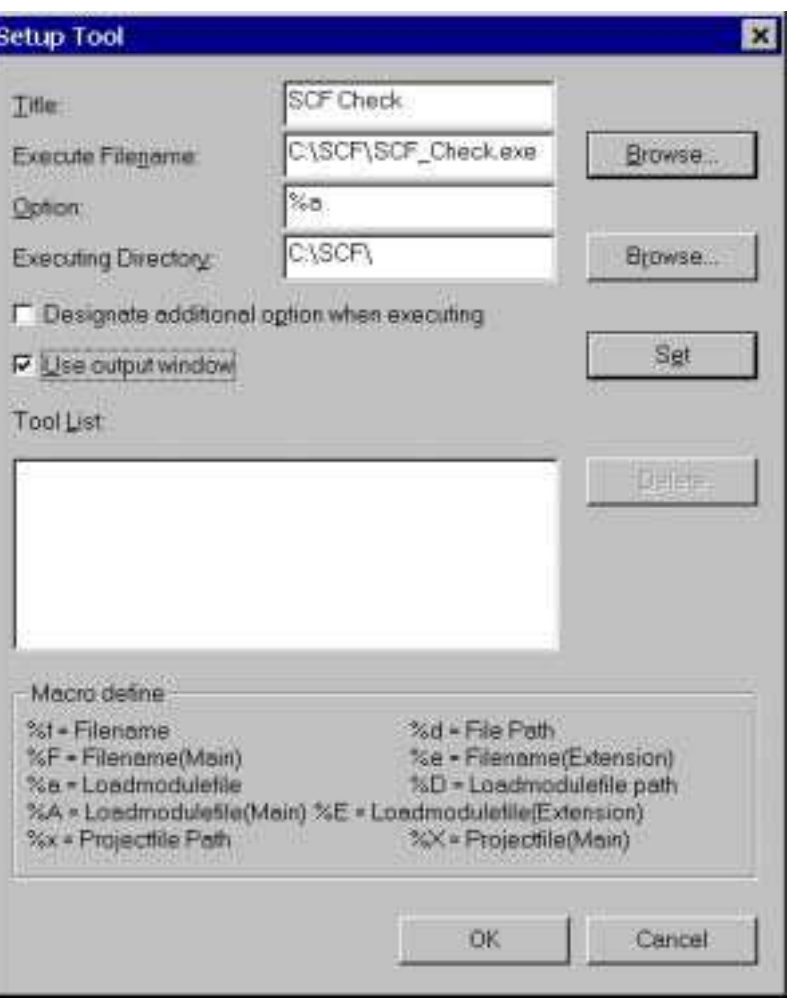

- 5. Click [Set] in the [Setup Tool] dialog box to register the tools.
- 6. Click [OK] to end the [Setup Tool].

#### **How to Use**

1. Select the title name set by "Setup Tool" in the [Start Tool] in the SOFTUNE Workbench [Setup] menu.

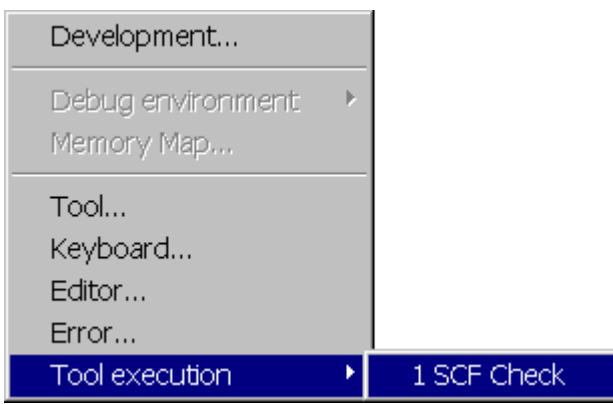

**[Example of Execution]** 

This is a warning message in the check tool.

\*\*\* F:Warning pls. chk. -> (mov\_io, #imm8, 00FC018B c:\softune\470\cpu.c:70) KKK F:Warning pls. chk. -> (mov\_io, #imm8, 00FC019C c:\softune\470\cpu.c:77) \*\*\* F:Warning pls. chk. -> (mov\_io, #imm8, 00FC01AD c:\softune\470\cpu.c:84) \*\*\* F:Warning pls. chk. -> (mov io, #imm8, 00FC01ED c:\softune\470\cpu.c:106) xxx F:Warning pls. chk. -> (mov io, #imm8, 00FC01F8 c:\softune\470\cpu.c:111) \*\*\* F:Warning pls. chk. -> (mov io. #imm8. 00FC0203 c:\softune\470\cpu.c:116) \*\*\* F:Warning pls. chk. -> (mov io, #imm8, 00FC022E c:\softune\470\cpu.c:133) xxx F:Warning pls. chk. -> (mov. io, #imm8, 00FC0239 c:\softune\470\cpu.c:138) Total Warning Message: 8

# **3 Checking Procedures**

This section explains how to check using the check tool.

### **Checking Procedures**

Use the check tool to check using the following procedures.

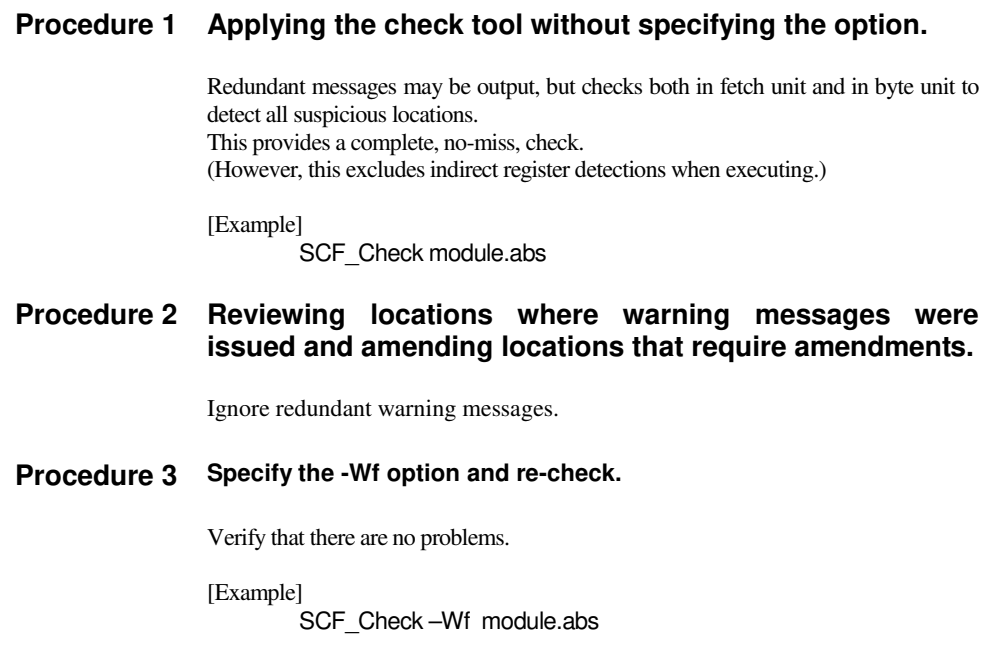

**Repeat procedure 2 and 3 until no more warnings are issued.** 

# **4 Warning Messages**

This section explains the warning messages output when the standby mode transition instruction strings are detected that may not meet Cautions for Access to Low Power Consumption Mode Control Register (LPMCR) for Standby Mode Transition.

## **Warning Message**

This check tool outputs the following message when it detects the standby mode transition instruction strings that do not meet Cautions for Access to Low Power Consumption Mode Control Register (LPMCR) for Standby Mode Transition.

#### **[Format]**

Warning Message (Instruction Pattern Absolute Address Source File Name: Line Number)

In the warning message field, of the two check methods of the fetch unit and byte unit checks, either an F or a B is applied after '\*\*\*' to identify by which check the instruction pattern was found.

#### **[Example of By a Fetch Unit Check]**

\*\*\* F: Warning pls. chk. -> (setb io, #imm8 0x00ffffff source filename: line number)

#### **[Example of By a Byte Unit Check]**

\*\*\* B:Warning pls. chk. -> (setb io,#imm8 0x00ffffff source filename:line number)

#### **[Remarks]**

The source filename, line number as auxiliary information in the parenthesis indicates it was received from the debug information.

If there is no debug information, the source filename and line number do not appear. To show the source filename and line number, rebuild the program targeted for the check with the debug information.

# **5 Check method**

## This section explains how to check.

#### **Checking method**

This tool uses the two methods of checking program, one in **a fetch unit** and the other in **a byte unit**.

#### **Fetch unit check**

Fetches instructions and reads each instruction to check.

With the fetch unit check, it checks on instruction units so there is no possibility for redundant messages to be issued by mis-detection. However, the back side to this is that accurate checks may not be possible when data other than instructions are output to the code section.

#### **[Example]**

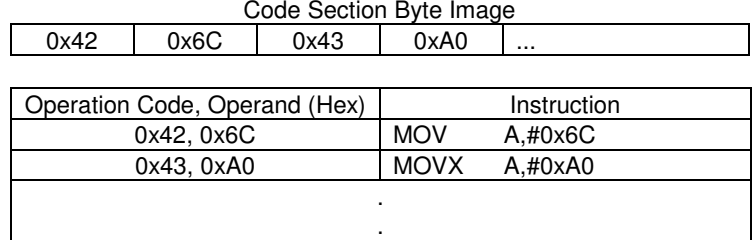

.

```
Checks MOV A,#0x6C. 
Checks MOVX A,#0xA0.
```
 . . .

When this tool detects the standby mode transition instruction strings that do not meet Cautions for Access to Low Power Consumption Mode Control Register (LPMCR) for Standby Mode Transition in a fetch unit check, it will output the following message.

\*\*\* F:Warning pls. chk. -> (movw io,A, 00F90003 module.c:61)

### **Byte unit check**

This checks using single byte data units regardless of the instruction.

Because this checks using byte patterns while updating the address for single bytes, the byte unit check does not allow miss-detection. The back side to this is that if it determines an operand to be an operation code, there is the possibility that it will output redundant warning messages.

Since a redundant warning message may be output, the programmer should check whether the instruction string for which a warning message is output is a real standby mode transition instruction string.

#### **[Example]**

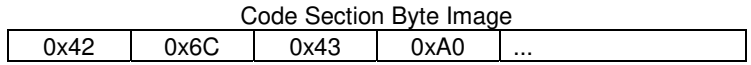

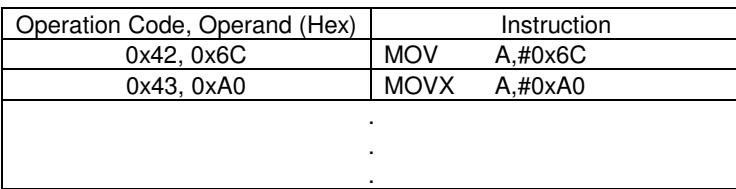

Checks 0x42. Checks 0x6C. Checks 0x43. Checks 0xA0. . .

.

When this tool detects the standby mode transition instruction strings that do not meet Cautions for Access to Low Power Consumption Mode Control Register (LPMCR) for Standby Mode Transition in a byte unit check, it will output the following message.

\*\*\* B:Warning pls. chk. -> (movw io,A, 00F90003 module.c:61)

## **When Warning Messages Are Not Output Even When the Standby Transition**

### **Instruction is Detected**

Even if this tool check detects a standby mode transition instruction, it will output no warning message when an instruction following the standby mode transition instruction is the following instruction string.

**1. When an instruction in Table 3 in Appendix immediately after a standby transition instruction is described.** 

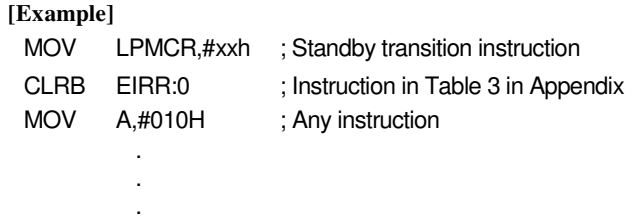

For details about instructions that do not update the queue counter, refer to F²MC-16LX Standby Cancel Fail in the Customer Notification Report.

**2. When the measure code is described immediately after a standby transition instruction.** 

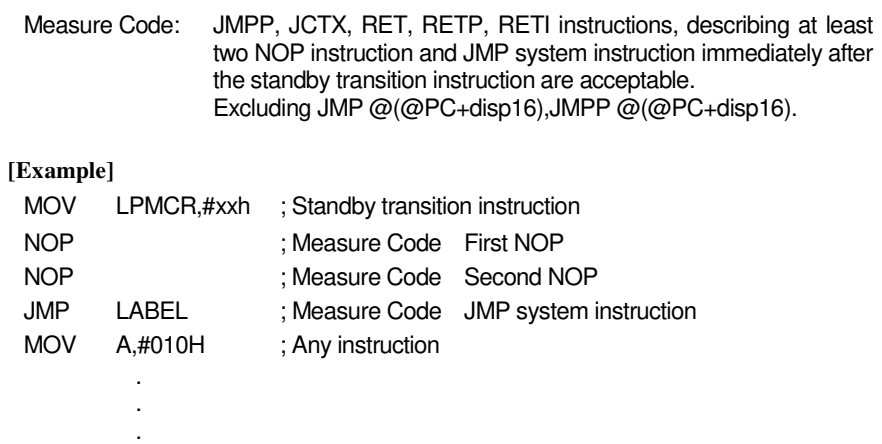

# **6 Detectable Standby Mode Transition Instructions**

This section explains detectable standby mode transition instructions.

#### **Detectable Standby Mode Transition Instructions**

If any of the following instructions is used as a standby mode transition instruction, this tool checks instructions following the instruction and outputs a warning message.

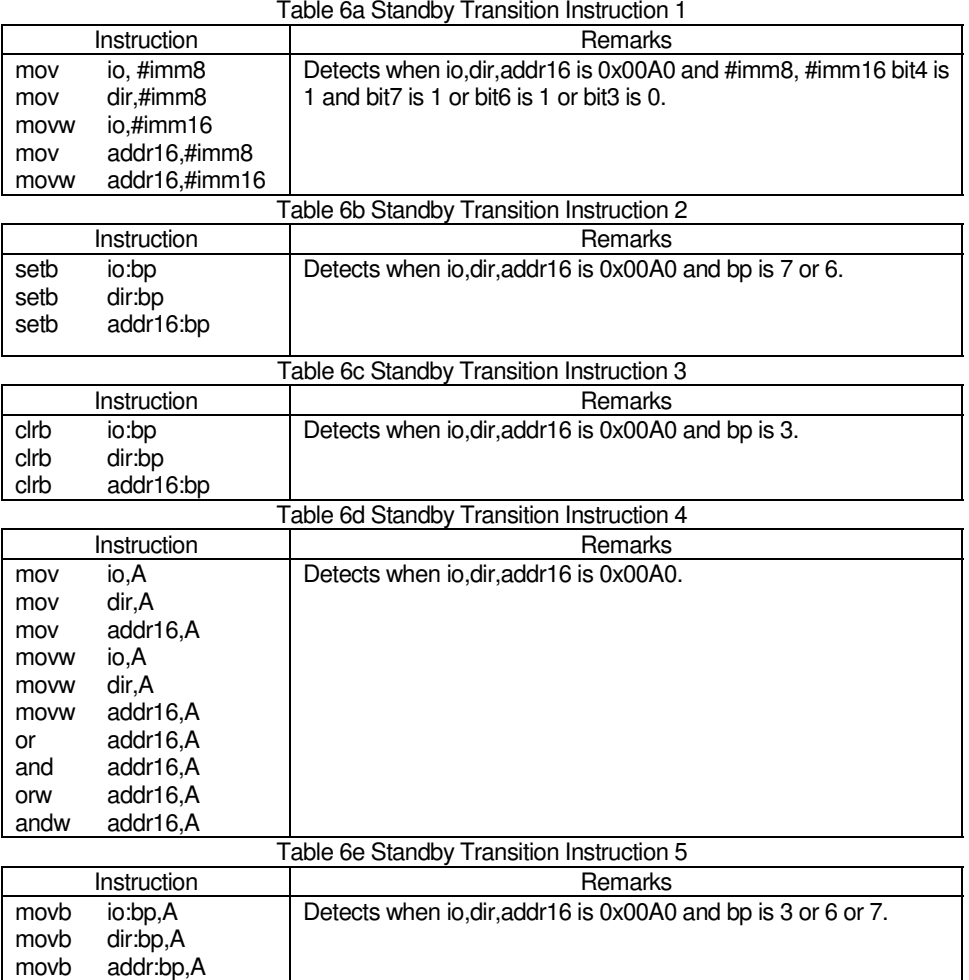

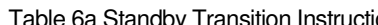

**Note:** 

**This check tool only performs static checks. It detects only instructions that can be clearly regarded as writing to the low power consumption mode control register (LPMCR/address 0x00A0).** 

**In a program that a transition to standby mode is performed by indirect addressing with an enabled register in which the address (0x00A0) of the low power consumption mode control register is set, the check tool cannot detect any standby mode transition instruction.** 

For details about detectable standby transition instructions, see the explanation on detectable standby transition instructions in section 7 Restrictions.

# **7 Restrictions**

This section explains restrictions on the check tool.

## **Restrictions**

This check tool has the following restrictions.

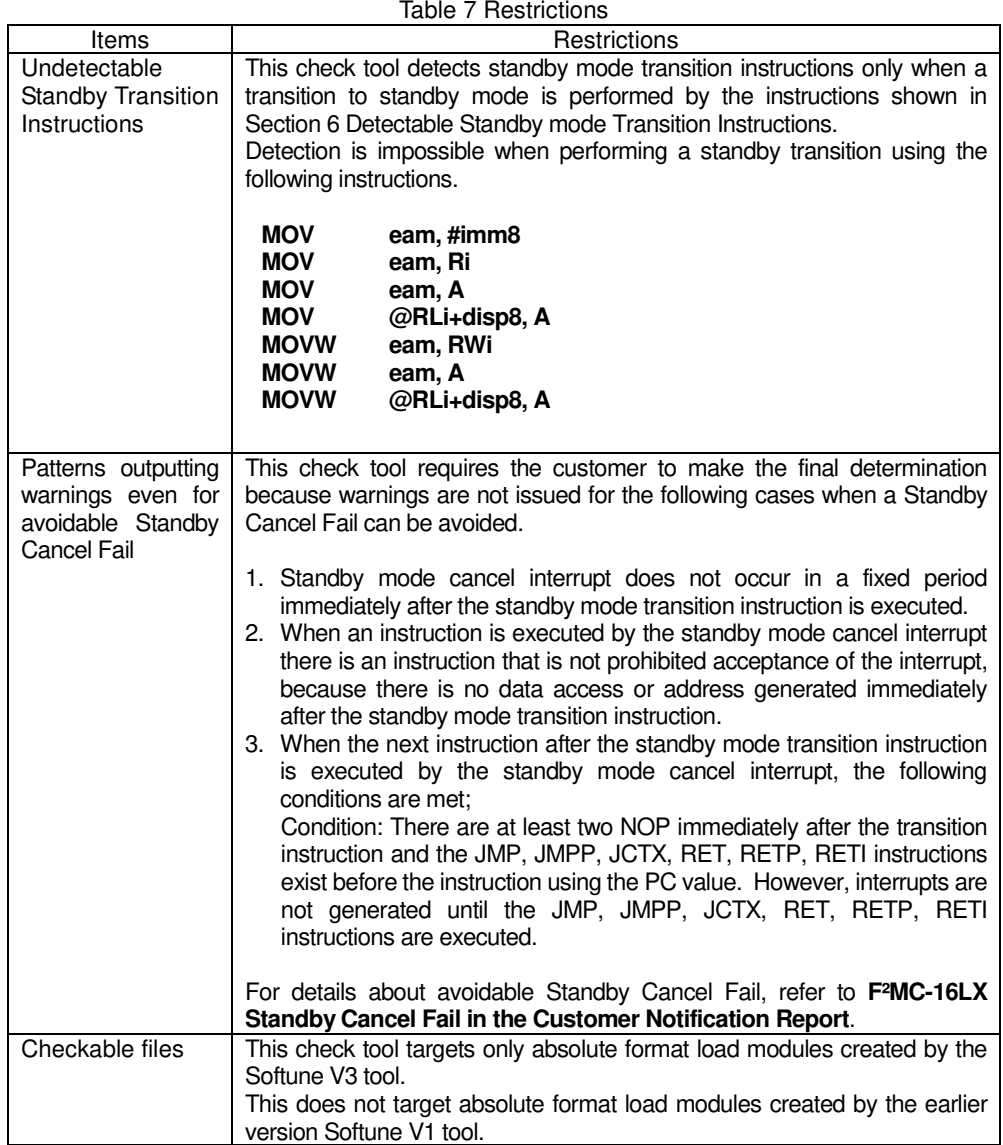

# **8 Check Tool Output Error Messages**

This section explains error messages that this check tool outputs.

#### **Error Messages**

This check tool detects the following errors.

### **1. Open error**

**[Format]** 

ERROR: Filename open error

#### **[Example]**

ERROR: module.abs open error

#### **[Explanation]**

This error is output when the targeted file cannot be opened.

#### **2. Read error**

**[Format]** 

ERROR: ABS File Read Error

#### **[Example]**

ERROR: ABS File Read Error

#### **[Explanation]**

This error is output when the targeted file is not a Softune V3 format load module and the file cannot be read

# **Appendix Cautions for Access to Low Power Consumption Mode Control Register (LPMCR) for Standby Mode Transition**

### **Cautions for Access to Low Power Consumption Mode Control Register (LPMCR)**

#### **Devices applicable to the cautions**

Devices whose latest manual and its list of corrigenda list Cautions for Access to Low Power Consumption Mode Control Register (LPMCR) for Standby Mode Transition

#### **Access to low power consumption mode control register (LPMCR) using assembler language**

- Use the instructions in Table 1 when setting transition to standby mode in the low power consumption mode control register (LPMCR).
- Be sure to place an instruction string in shown below immediately after the standby mode transition instruction in Table 1. If standby control macro instructions in Table 2 are used, the following instruction string is placed. It is therefore recommendable to use standby control macro instructions when developing a program.

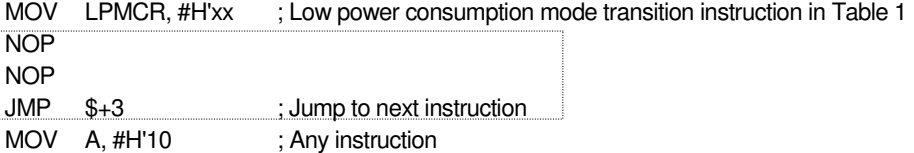

When instruction strings other than one in  $\boxed{\phantom{a}}\phantom{a}$  is placed, no operation performed after the standby mode is canceled will be ensured.

The operation performed after the standby mode is canceled will be ensured only when any instruction in Table 3 is immediately after the standby mode transition instruction, even if the instruction string in is not placed.

| <b>MOV</b>  | io. #imm8      | <b>MOV</b>  | dir. #imm8  | <b>MOV</b>  | eam, #imm8     | <b>MOV</b>  | eam, Ri  |
|-------------|----------------|-------------|-------------|-------------|----------------|-------------|----------|
| <b>MOV</b>  | io. A          | <b>MOV</b>  | dir. A      | <b>MOV</b>  | addr16. A      | <b>MOV</b>  | eam, A   |
| <b>MOV</b>  | $@Rli+disp8,A$ |             |             |             |                |             |          |
| <b>MOVW</b> | io. $\#imm16$  | <b>MOVW</b> | dir, #imm16 | <b>MOVW</b> | eam. $\#imm16$ | <b>MOVW</b> | eam, RWi |
| <b>MOVW</b> | io. A          | <b>MOVW</b> | dir, A      | <b>MOVW</b> | addr $16. A$   | <b>MOVW</b> | eam, A   |
| <b>MOVW</b> | $@Rli+disp8,A$ |             |             |             |                |             |          |
| <b>SETB</b> | io:bp          | <b>SETB</b> | dir:bp      | <b>SETB</b> | addr16:bp      |             |          |
| <b>CLRB</b> | io:bp          | <b>CLRB</b> | dir:bp      | <b>CLRB</b> | addr16:bp      |             |          |

Table 1 List of Instructions for Transition to Low Power Consumption Mode

### **Standby control macro instructions**

When the following standby control macro instructions are used, the instruction string meets Cautions for Access to Low Power Consumption Mode Control Register (LPMCR) for Standby Mode Transition. It is therefore recommendable to use standby control macro instructions when developing a program.

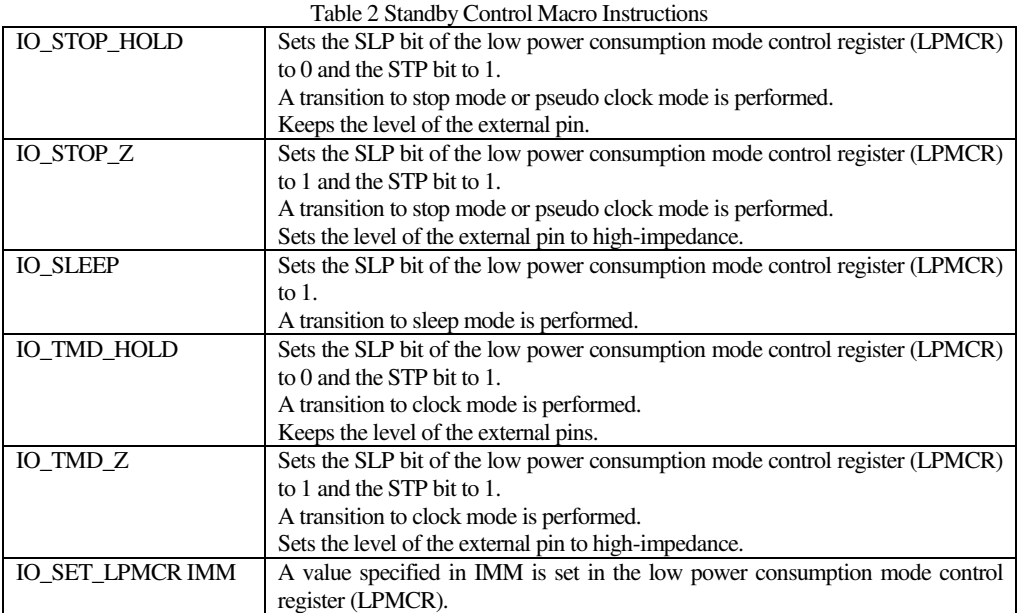

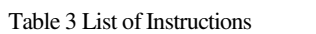

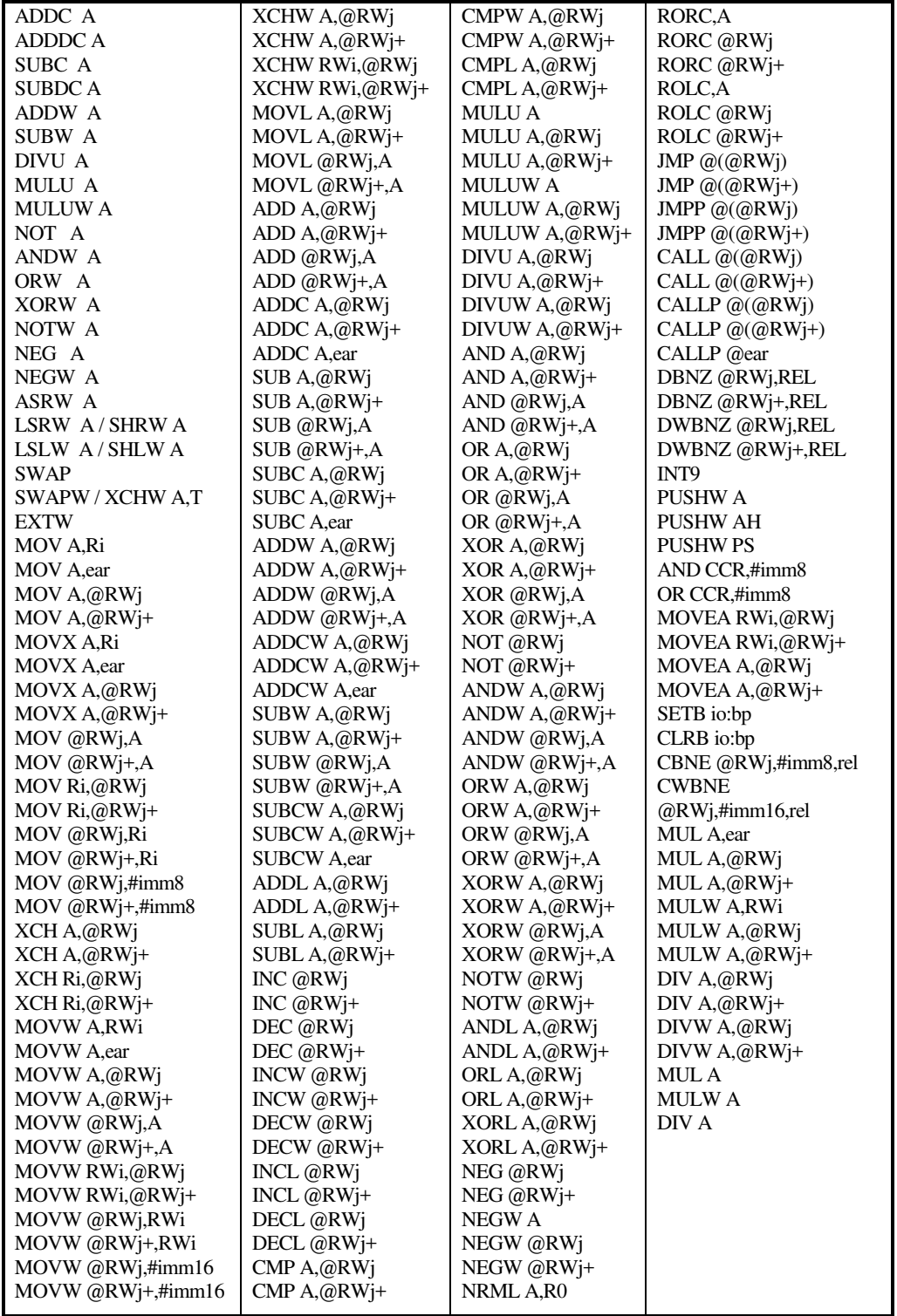

#### **Access to low power consumption mode control register (LPMCR) using C language, not standby control macro instructions**

To set transition to standby mode in the low power consumption mode control register (LPMCR), use any of the following methods:

1. Use an instruction for transition to standby mode as a function, and insert two built-in instructions of \_wait\_nop() immediately after the standby mode transition instruction. If interrupts other than one for return to standby mode may occur within the function, perform optimization at compiling time and inhibit the occurrence of a LINK/UNLINK instruction.

Example (Function for transition to clock mode or time-based timer mode)

```
void enter_watch() {
  IO LPMCR.byte = 0x10; \frac{1}{2} Set TMD bit of LPMCR to 0. \frac{*}{2}wait_nop();
   wait_nop();
}
```
2. Write an instruction for transition to standby mode in the \_asm statement, and insert two NOP and JMP instructions immediately after the standby mode transition instruction.

Example (Transition to sleep mode)

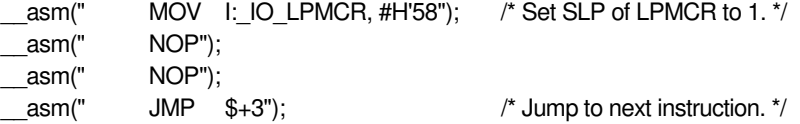

3. Write an instruction for transition to standby mode between #pragma asm and #pragma endasm, and insert two NOP and JMP instructions immediately after the standby mode transition instruction.

Example (Transition to stop mode)

```
#pragma asm 
      MOV I: IO LPMCR, #H'98 /* Set STP of LPMCR to 1. */
     NOP
     NOP
      JMP $+3 /* Jump to next instruction. */
#pragma endasm
```